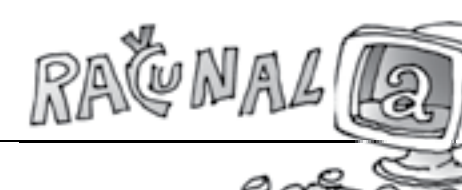

## **F48B64QP49**

## **RiMSKi bROJEvi i DJElJivOST**

Ivana Kokić, Zagreb

U prošlom broju  $\mathbb{W}$ atke upoznali ste nekoliko freeware matematičkih softwarea koji mogu pomoći pri uvježbavanju osnovnih računskih ili U suce havis na detecit in free vere software a have utimaju daila radnji. U ovom broju predstavit ću freeware software za konvertiranje prirodnih (arapskih) brojeva u rimski zapis i obratno, te nekoliko freeware softwarea koji nam mogu pomoći pri rastavu broja na proste faktore, te pri pronalaženju najvećeg zajedničkog djelitelja ili najmanjeg zajedničkog višekratnika dvaju ili više brojeva.

Program *RomanNumbers* koji je moguće pronaći na internetskoj stranici http://www.brothersoft.com/romannumbers-download-69952.html (10.10.2009.) je konverter koji prihvaća brojeve zapisane bilo rimskim bilo arapskim znamenkama, poštujući pravila zapisa rimskih brojeva. Arapske znamenke su 0, 1, 2, 3, 4, 5, 6, 7, 8 i 9, dok su rimske znamenke I = 1, V = 5, X = 10, L = 50,  $C = 100$ ,  $D = 500$  i  $M = 1000$ . Ostali rimski brojevi tvore se korištenjem navedenih znamenaka i zbrajanjem ili oduzimanjem. Ako je uz neku znamenku zdesna zapisana znamenka manje ili jednake vrijednosti, onda se njihove vrijednosti zbrajaju. Važno je napomenuti da se neka znamenka uzastopce može ponavljati najviše tri puta, npr. MDCLXVI = 1000 + 500 + 100 + 50 + 10 + 5 + 1 = 1661, CCCIII = 103. Ako je uz neku znamenku slijeva zapisana znamenka manje vrijednosti, onda se od veće vrijednosti oduzme manja. Npr. IV = 5 – 1 = 4, a ne IIII, dok broj 40 ne zapisujemo kao XXXX nego kao XL = 50 – 10. Rimljani nisu imali broj veći od MMMCMXCIX = 3999.

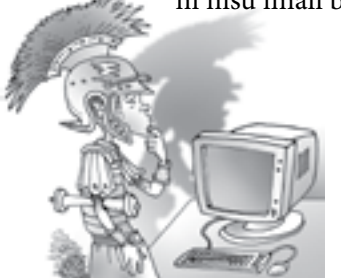

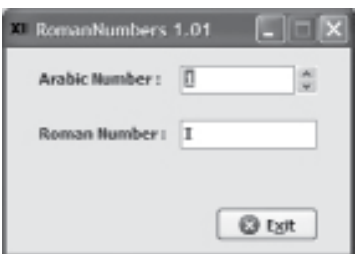

Pri pokretanju programa uočit ćete da je on jako jednostavnog prikaza i da prozorom dominiraju dva polja za upis: polje Arabic Number i polje Roman Number. U polju Arabic Number već je upisan broj 1, dok u polju Roman Number piše I. Desno od polja Arabic Number su strelice kojima se može povećavati i smanjivati vrijednost arapskog broja.

Ukoliko želite konvertirati neki rimski broj, preporučujem da oba polja prvo pobrišete (označite zapisane brojeve i pritisnite tipku 'delete' na tipkovnici), pa tek zatim u polje Roman Number unesete željeni rimski broj pazeći na navedena pravila. Konvertiranje brojeva vrši se čim se neka znamenka upiše, pa se u slučaju unosa broja koji ne poštuje navedena pravila javlja greška - *Invalid key!* Npr. ako je u polju Arabic Number upisan broj 5, a mi kliknemo u polje Roman Number i upišemo X, dobit ćemo poruku o greški.

Pri unosu rimskih brojeva treba paziti da se znamenke unose velikim tiskanim slovima jer će se također javiti greška - *Invalid key!*

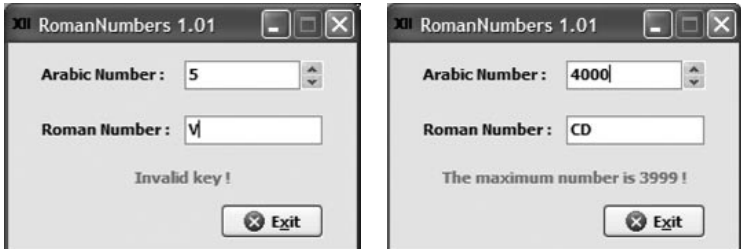

Ukoliko u polje Arabic Number upišemo broj veći od 3999 (npr. 4000), javit će se poruka da je najveći mogući broj 3999.

Program je jednostavnog sučelja, jednostavan za uporabu i u potpunosti poštuje pravila zapisa rimskih brojeva, što će vam se u početku možda činiti pomalo naporno, ali je zato program idealan za naučiti konvertiranje, ali i za naučiti pravila zapisa rimskih brojeva.

Zamislite da vam je nastavnica matematike za domaću zadaću zadala zadatak ispisati sve proste brojeve manje od 1000. Korištenjem postupka Eratostenovog sita potrebno je podosta vremena za pronaći sve tražene brojeve, ali program *Prime Number Generator*, koji je moguće pronaći na internetskoj stranici http://www.brothersoft.com/prime-number-generatordownload-144113.html (10.10.2009.), može nam pomoći. Program nije potrebno instalirati, a ima dva moda:

- mod A ispisuje onoliko prostih brojeva koliko mu zadamo, počevši s brojem koji zadamo,
- mod B ispisuje sve proste brojeve između dva broja koja zadamo.
- **Primjer:** a) Ispišimo prvih 25 prostih brojeva.
	- b) Koliko ima prostih brojeva između 200 i 400? Ispišimo ih.

*Rješenje:* a) Za mod odaberemo *Mode A*, u polju *Start At* već je upisan broj 2 (najmanji prosti broj), a u polje *# Numbers* upišemo koliko prostih brojeva želimo, u našem slučaju 25. Pritiskom na gumb *Start* u tablici će se ispisati traženi prosti brojevi.

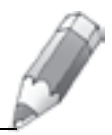

b) Za rješenje zadataka trebamo odabrati *Mode B*, zatim u polje *Start At* upišemo broj 200, a u polje *Stop At* upišemo broj 400. Pritiskom na gumb *Start* u tablici će se ispisati traženi prosti brojevi i koliko ih ima (u našem slučaju 32).

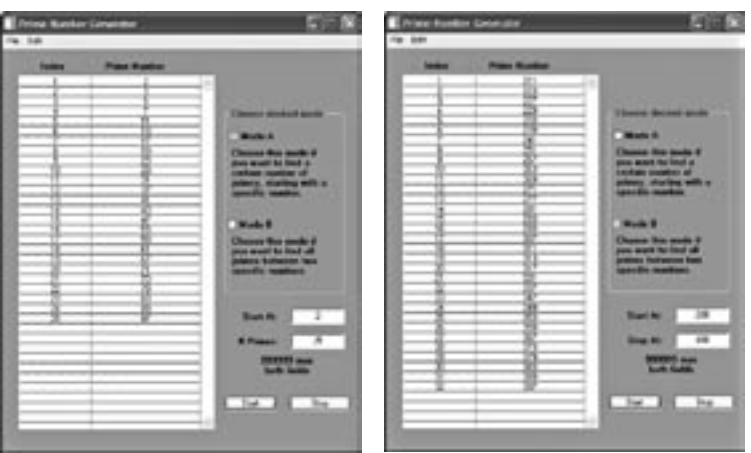

Podatke iz tablice moguće je kopirati u aplikaciju po želji, a podatci se ispisuju u dva stupca.

Prilikom ispisivanja prostih brojeva u tablicu tisućice se odvajaju točkom.

Program je ograničen na najviše 999 999 prostih brojeva, odnosno na proste brojeve manje od 999 999. Ukoliko unesete jako veliki broj, programu treba više vremena dok upiše sve brojeve u tablicu, pa taj ispis možete zaustaviti pritiskom na gumb *Stop*.

> Program *PrimeNumbers*, koji je moguće pronaći na internetskoj stranicihttp://www.brothersoft.com/primenumbersdownload-161629.html (10.10.2009.), također ima mogućnost ispisa prostih brojeva između dva zadana broja, ali isto tako za neki zadani broj može ispisati sve njegove djelitelje.

Ako u polje *Number* upišemo broj 3 i pritisnemo gumb *Is prime?*, u polju *List of numbers that divide 3* (lista brojeva koji dijele broj 3) ispisat će se brojevi 1 i 3, a zatim i poruka *Prime Number* (prosti broj).

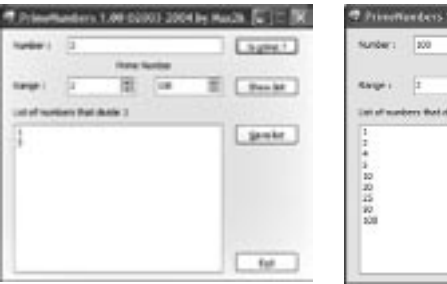

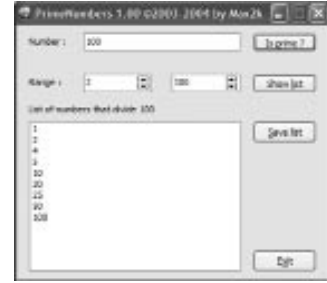

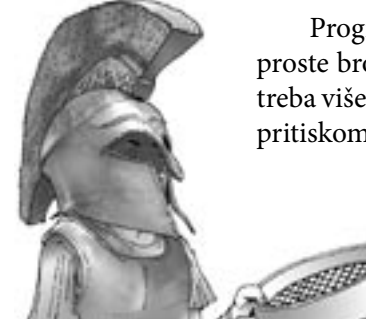

Ako u polje *Number* upišemo broj 100 i ponovo pritisnemo gumb *Is prime?*, u polju *List of numbers that divide 100* (lista brojeva koji dijele broj 100) ispisat će se djelitelji broja 100 i neće se javiti poruka *Prime Number* jer

broj 100 nije prost broj. Listu djelitelja broja 100 možemo spremiti kao txt dokument, i to pritiskom na gumb *Save list* (spremi listu).

Ako u ovom programu želimo saznati koliko ima prostih brojeva između 200 i 400, onda u *Range* u prvo polje pišemo 200, u drugo 400, a zatim pritisnemo gumb *Show list*. Za razliku od programa *Prime Number Generator*, ovdje se samo ispišu traženi prosti brojevi, ali ne i koliko ih ima, ali ako želimo spremiti te proste brojeve, ne trebamo ništa označavati jer je dovoljno pritisnuti na gumb *Save list*.

Program koji može pomoći pri provjeravanju je li neki broj djeljiv brojem 2, 3, 4, 5, 6, 7, 8, 9, 10, 11, 13, 16, 17, 19, 23 ili 49, a da vas pri tome i podsjeti kako pravilo glasi, zove se *C2-Mathematics – Divisibility*, koji je moguće pronaći na internetskoj stranici http://www.brothersoft.com/c2-mathematics- --divisibility-download-226777.html (10.10.2009.). Program je malo teži za upotrebu ukoliko ne znate engleski jezik jer je trenutno dostupan samo na tri jezika (engleski, španjolski i portugalski), ali budući da je za svako pravilo dan i primjer, mislim da ne bi trebalo biti većih problema pri njegovom korištenju. Odabirom naredbe *Convert to RTF* u izborniku *Calculation* sve izračune moguće je spremiti kao rtf dokument, a odabirom naredbe *Convert to HTML* u izborniku *Calculation* izračun možete spremiti kao html dokument.

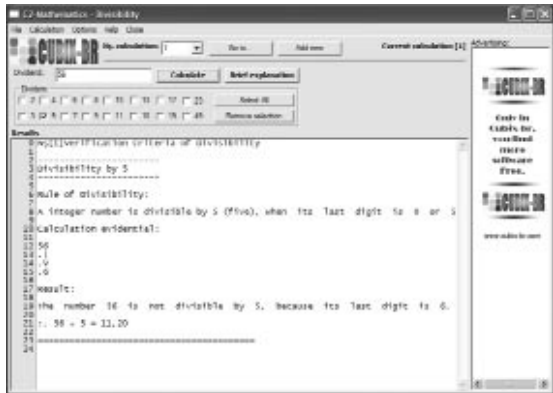

Ako želimo ispitati je li broj 56 djeljiv brojem 5, tada u polje *Dividend* (djeljenik) upišemo broj 56, kliknemo u kvadratić lijevo od broja 5 (pod *Dividers* (djelitelji), gdje su navedeni svi mogući djelitelji), te pritisnemo na gumb *Calculate* (izračunaj). U polju *Results* (rezultati) ispisuje se pravilo djeljivosti brojem 5 (broj je djeljiv brojem 5 ako mu je zadnja znamenka 0 ili 5)

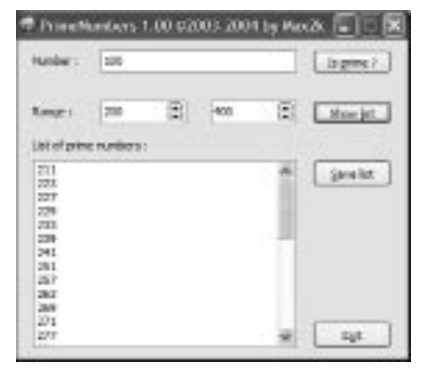

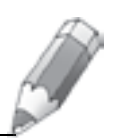

ispod kojeg se pravilo primjenjuje na broj 56 (gledamo zadnju znamenku koja je u našem slučaju 6). Na kraju slijedi zaključak da broj 56 nije djeljiv brojem 5 jer mu je zadnja znamenka 6.

Za djelitelje možemo izabrati bilo koji od ponuđenih djelitelja, a možemo ih odabrati koliko želimo.

Sada neću ispisati sva pravila djeljivosti brojevima 2, 3, 4, 5, 6, 7, 8, 9, 10, 11, 13, 16, 17, 19, 23 i 49, nego to ostavljam vama da sami otkrijete.

Od iste tvrtke je i program *C2-Mathematics - LCM and GCD* koji zadani broj(eve) rastavlja na proste faktore, izračunava najveći zajednički djelitelj i najmanji zajednički višekratnik dvaju ili više brojeva, a također je prikazan i još jedan zanimljiv način pronalaženja najvećeg zajedničkog djelitelja metodom uzastopnog dijeljenja. Program možete pronaći na internetskoj stranici http:// www.download3000.com/download-c2-mathematics--lcm-and-gcd-countreg-54466.html (10.10.2009.). Kao i u prethodnom programu, i ovdje su sva objašnjenja na engleskom jeziku. Pritiskom na tipku *Brief explanation* opisan je postupak za svaku od ovih mogućnosti, a dan je i primjer tako da jezik ne bi trebao stvarati poteškoće.

Ako želimo broj 12 rastaviti na proste faktore, tada u jedno od polja *Natural Numbers* (prirodni broj) upišemo broj 12, a zatim pod *Operations*  (radnje) odaberemo *Decomposition in prime factors* (rastav na proste faktore). Pritiskom na gumb *Calculate* (izračunaj), u polju *Results* (rezultati) ispisuje se traženi rastav.

Ako želimo izračunati najveći zajednički djelitelj i najmanji zajednički višekratnik brojeva 12 i 30, tada u jedno od polja *Natural Numbers* upišemo broj 12, a u drugo broj 30, te pod *Operations* odaberemo *Least Common* 

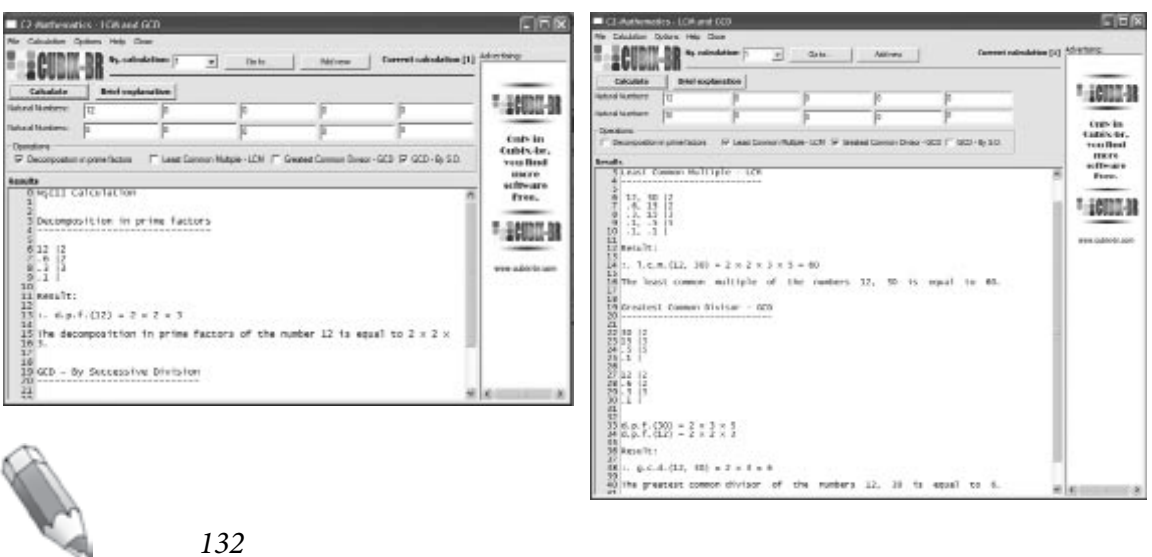

*Multiple* (najmanji zajednički višekratnik) i *Greatest Common Divisor* (najveći zajednički djelitelj). Pritiskom na gumb *Calculate,* u polju *Results* ispisuju se traženi brojevi i postupci računanja.

Program ima i mogućnost traženja najvećeg zajedničkog djelitelja dvaju ili više brojeva metodom uzastopnog dijeljenja. Ako želimo izračunati *D*(12, 30), tada u u jedno od polja *Natural Numbers* upišemo broj 12, a u drugo broj 30, te pod *Operations* odaberemo *GCD - By S.D.*  (najveći zajednički djelitelj uzastopnim dijeljenjem). Pritiskom na gumb *Calculate,* u polju *Results* ispisuje se traženi broj i postupak računanja.

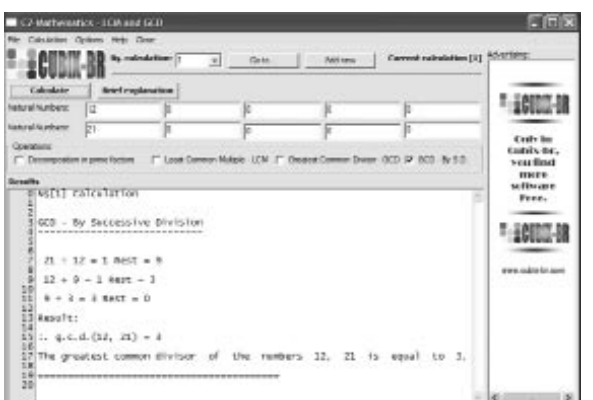

Program *Factorization, HCF & LCM of Numbers* također rastavlja zadani broj na proste faktore, te računa najveći zajednički djelitelj i najmanji zajednički višekratnik dvaju ili više brojeva. Ukoliko je upisano više brojeva, program na proste faktore rastavlja samo prvi broj u nizu. Program možete pronaći na internetskoj stranici http://download.cnet.com/Factorization-HCF-LCM-of-Numbers/3000-2132 4-10727246.htm (10.10.2009.), a nije ga potrebno instalirati na računalo.

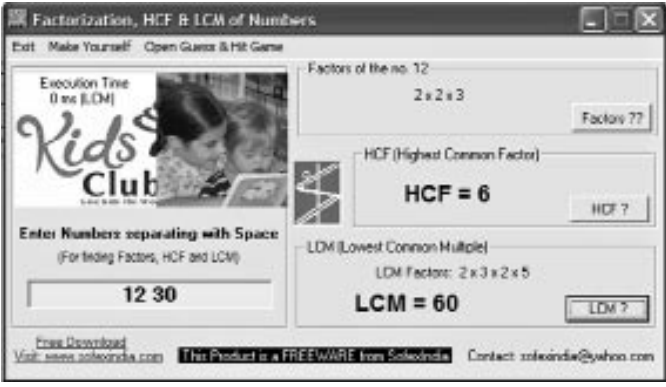

U polje zelene boje upisuju se brojevi za koje želimo izvršiti izračune, npr. brojevi 12 i 30. Brojevi se odvajaju razmakom. Ukoliko želimo rastav na proste faktore, pritisnemo gumb *Factors ??*, i program odmah ispisuje rastav na proste faktore broja 12. Ukoliko želimo najveći zajednički djelitelj, pritisnemo na gumb *HCF ?* (Najveći zajednički djelitelj = *Highest Common Factor*), a ukoliko želimo najmanji zajednički višekratnik (*Lowest Common Multiple*), pritisnemo na gumb *LCM ?*. Ako vam pak dosadi računanje, program ima i jednu igricu.

Ugodno računanje i istraživanje!

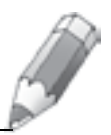